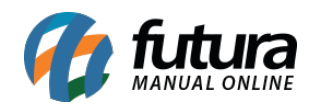

# **1 – Configuração de Timezone**

## **Caminho:** *Painel Administrativo > Sistema > Configurações > Localização*

Nesta versão foi adicionado um novo campo para configurar o *Timezone padrão*, o usuário poderá configurar de acordo com a região, conforme exemplo abaixo:

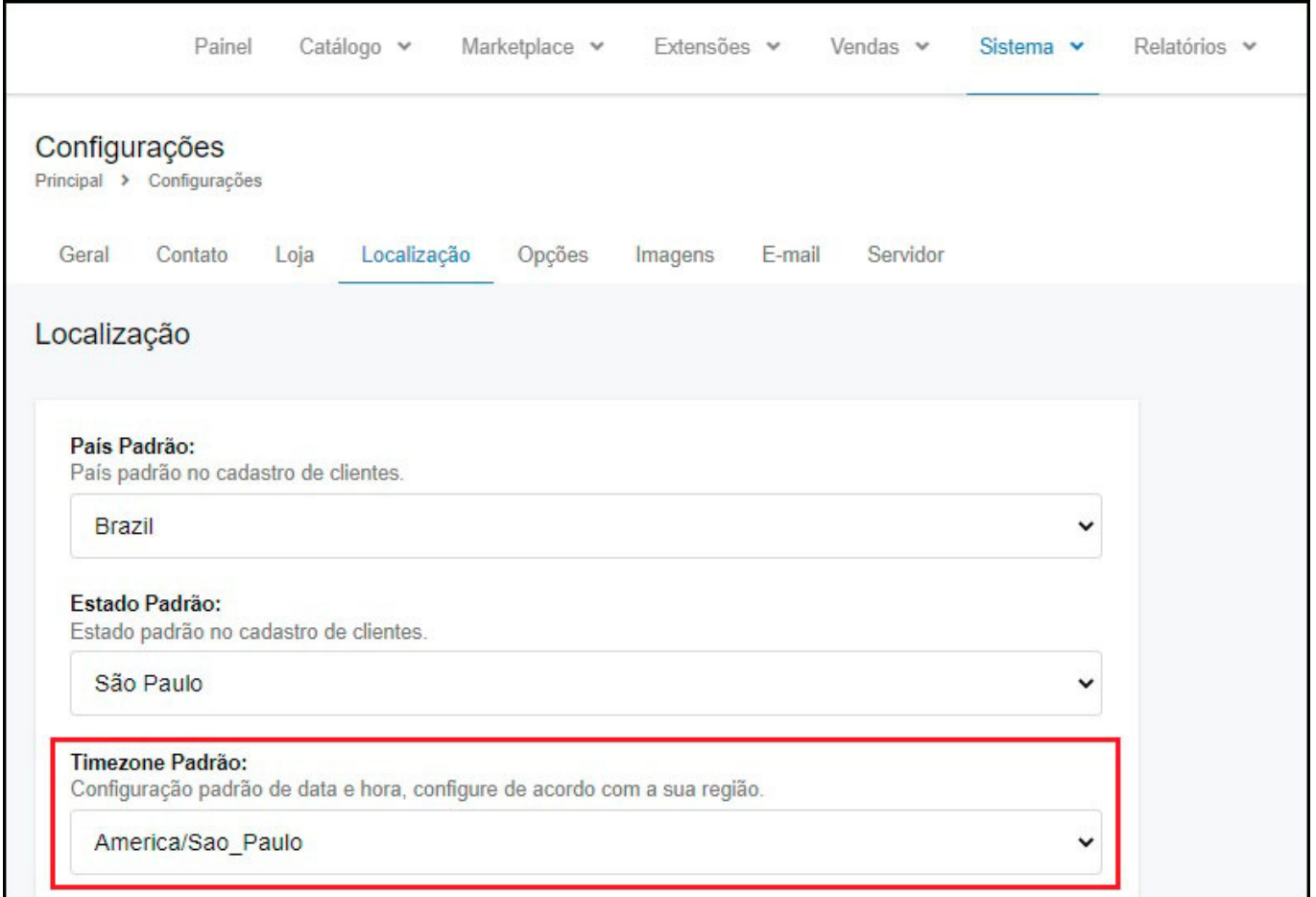

### **2 – Novo aviso para os Pedidos do Skyhub em aberto**

### **Caminho:** *Painel Administrativo > Vendas > Pedidos*

Foi adicionado um novo aviso para quando os pedidos do Skyhub estiverem em aberto, o usuário ser notificado que o pedido foi confirmado e esta aguardando dados do marketplace, desta forma é possível realizar a reserva de estoque, conforme exemplo abaixo:

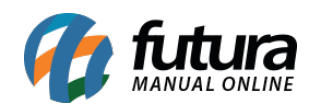

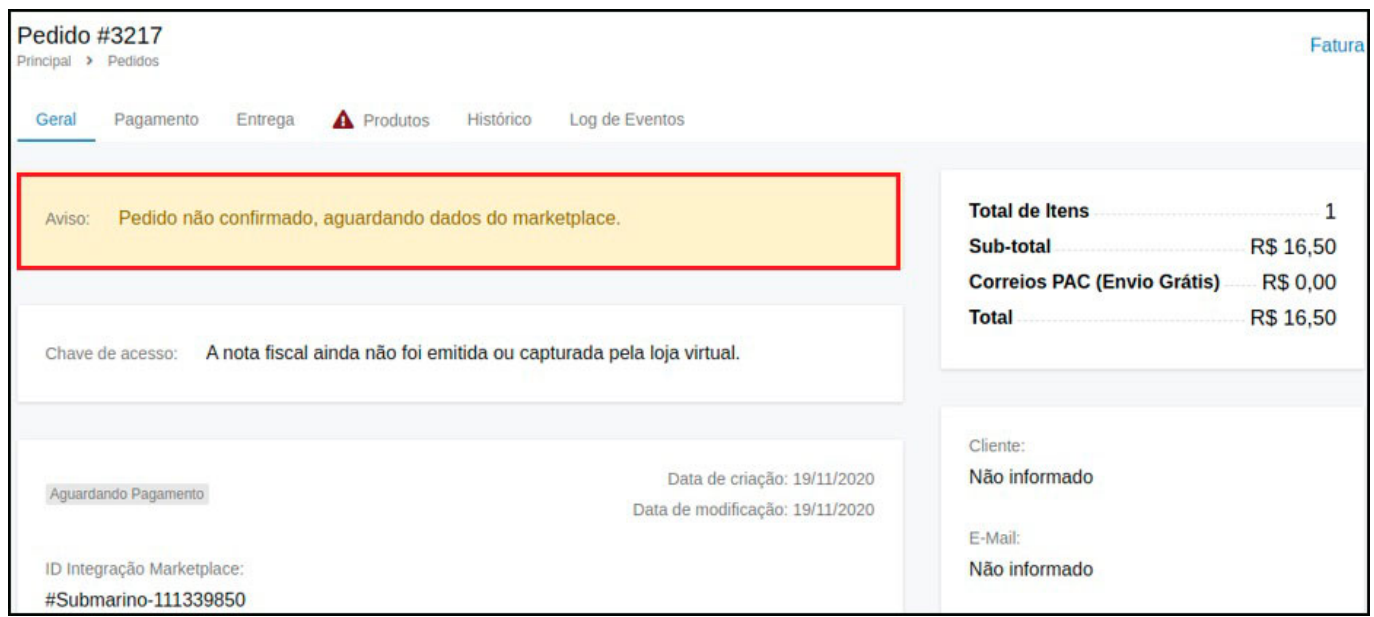

**Obs.** Neste aviso não irá conter as informações de cliente e endereço, serão atualizadas posteriormente.

### **3 – Mercado Livre – Alteração de endereço**

#### **Caminho:** *Painel Administrativo > Vendas > Pedidos*

Foi criado uma nova funcionalidade para atualizar o endereço do pedido do mercado livre, caso o cliente faça alguma alteração será atualizado o endereço para a Loja Virtual.

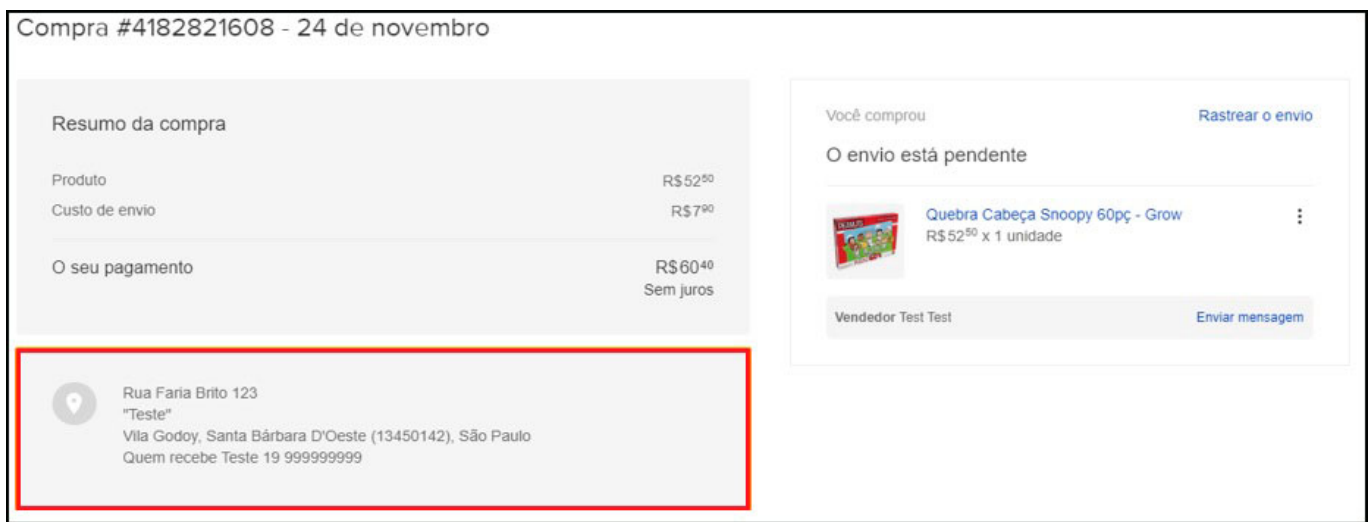